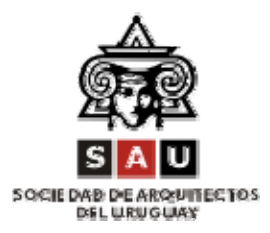

Montevideo, 13 de julio de 2011.

## **COMUNICADO**

 La Sociedad de Arquitectos del Uruguay hace llegar a sus asociados el comunicado elaborado por nuestra comisión de Peritos Forenses con el objetivo de facilitar el trabajo de los profesionales en el cálculo de la cuenta de medianería. En esta oportunidad se detalla la forma de acceso a la información proporcionada por el Instituto de Nacional de Estadísticas (INE) sobre *precios para la valoración de muros medianeros.*

Arq. Ana Bico Varaldi Secretaria General

Arg. Duilio Amándola Presidente

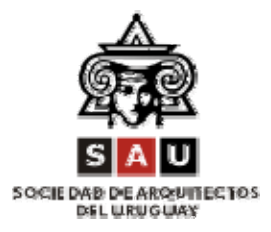

## **GUIA PARA LA OBTENCIÓN DE PLANILLA DE CÁLCULO DE MEDIANERÍA DEL INE**

La Comisión de Peritos Forenses de SAU desea indicar los caminos a seguir, para la obtención de la planilla que emite el Instituto Nacional de Estadística (INE) denominada: "Precios para la Valoración de muros medianeros por forma de ejecución según rubros de obra"

- **1)** Ingresar a la página web de INE: www.ine.gub.uy
- **2)** Se despliega una ventana en la cual en el ángulo superior izquierdo, se presenta una más pequeña, donde se presenta una lista de rubros.
- 3) Con el cursor sobre el que indica: Índices de Precios y Salarios, se despliega una ventana central, en donde se localiza, en el cuarto renglón: Índice de costo de la construcción.
- **4)** Al cliclear sobre dicho renglón, se despliega una ventana central, donde está el reglón: "Precios para la valoración de muros medianeros por forma de ejecución según rubros de obra. Período iulio 2002 - al último dato disponible
- **5)** Se aclara que se deberá tomar el que indica "hasta el último valor disponible".
- **6)** A partir de allí, siendo ella una planilla Excel, se puede abrir, guardar o guardar como.

Comisión de Peritos Forenses Sociedad de Arquitectos del Uruguay